**О том, как я использую современные информационные образовательные технологии, расскажу на примере урока «Поездка в Лондон» УМК Starlight 5 и расскажу о трех сервисах Колесо Имен, спутниковые карты и технологии интерактивного тестирования Plickers с применением дополненной реальности и QR-кодами**

I. Чтобы эффективно усвоить пройденный материал и подготовиться к новым челенджам, детям нужно повторение или разминка, Для онлайн и офлайн уроков преподаватель может приготовить несколько простых вопросов на сайте [Wheel of names](https://wheelofnames.com/)**.**

Цифровые инструментами случайного выбора позволяют преподавателям вовлекать учащихся в учебный процесс по очереди, как в игре. Большинство из них бесплатны и позволяют создателю колеса вставлять список слова или предложения, которые затем появятся в разделах колес. Ученик или учитель вращает колесо, делается выбор, и затем ученик отвечает на этот выбор. Колесо имен, самый универсальный из этих сайтов-спиннеров. Пользователи могут вводить любые данные, использовать как текст, так и изображения. Хотя он был разработан для выбора победителей или имен, его универсальность позволяет использовать его для многих целей, в том числе для разминки и отработки словарного запаса,

На уроках математики можно написать примеры для вычисления в уме, по русскому, английскому и осетинскому языку придумать синонимы или антонимы, по истории указать события, а учащиеся называют даты и наоборот, по географии поместить изображения материков или стран, по всем предметам указать понятия, а дети дают определения.

Колесо имен может пригодиться и в работе классного руководителя для того, чтобы рандомно выбрать несколько учеников для участия в каком-либо мероприятии.

Колеса можно создавать без учетной записи, но для сохранения их в неограниченном количестве необходима учетная запись.

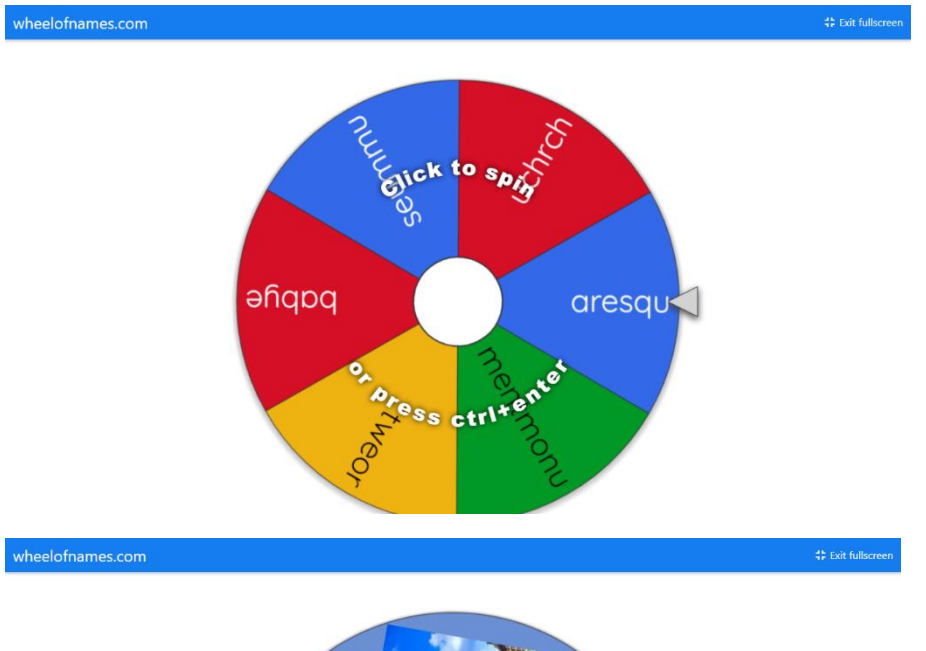

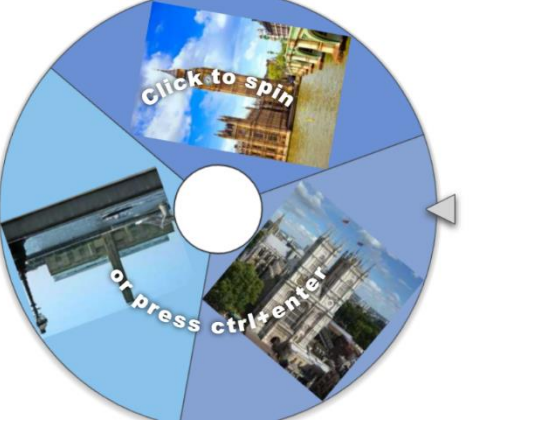

II. Для активизации познавательной деятельности учащихся, реализации практико-ориентированного подхода к обучению важное место занимает использование на уроках спутниковых карт Google maps? Google Earth, Яндекс карты. Они эффективно дополняют имеющиеся комплекты учебно-методических материалов.

Применяемая технология позволяет наладить межпредметные связи, например, в цепочке предметов: химия-география-биология – история - иностранный язык. Использование интеграционных заданий помогает добиться личностных, предметных и метапредметных результатов. Можно проводить виртуальные экскурсии по разным местам планеты и демонстрировать исторические памятники и достопримечательности. Во вкладке «Мои карты» можно отмечать и выделять необходимые по заданию данные и открывать на уроке или отправить учителю.

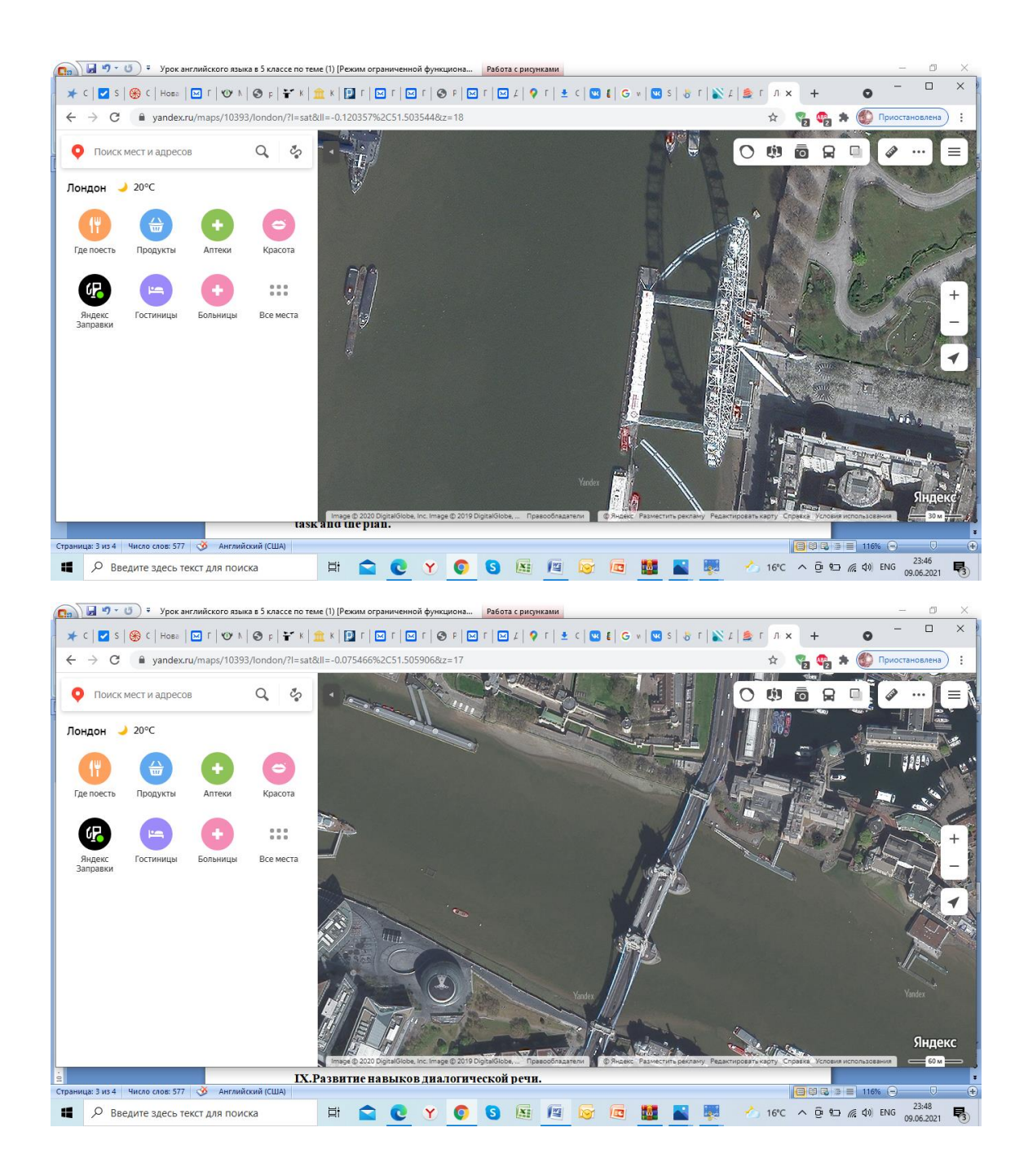

III. Представляю вашему вниманию Онлайн конструктор **[Plickers,](http://didaktor.ru/kak-organizovat-golosovanie-s-pomoshhyu-shtrix-kodov/)** который приобретает в России все большую популярность. Это объясняется неожиданным технологическим решением создателей проекта и тем, что для работы с ним вовсе не требуется наличие у учеников мобильных устройств.

## **Методические рекомендации по использованию технологии интерактивного тестирования Plickers**

Данный сервис позволяет мгновенно проводить:

- фронтальный опрос
- опрос учеников по пройденному материалу
- опрос учеников по текущему материалу
- викторину
- учет посещаемости урока

Чтобы воспользоваться этим сервисом, регистрируемся на сайте PLICKERS.COM. Лучше использовать браузер Google chrome – у него есть функция перевода.

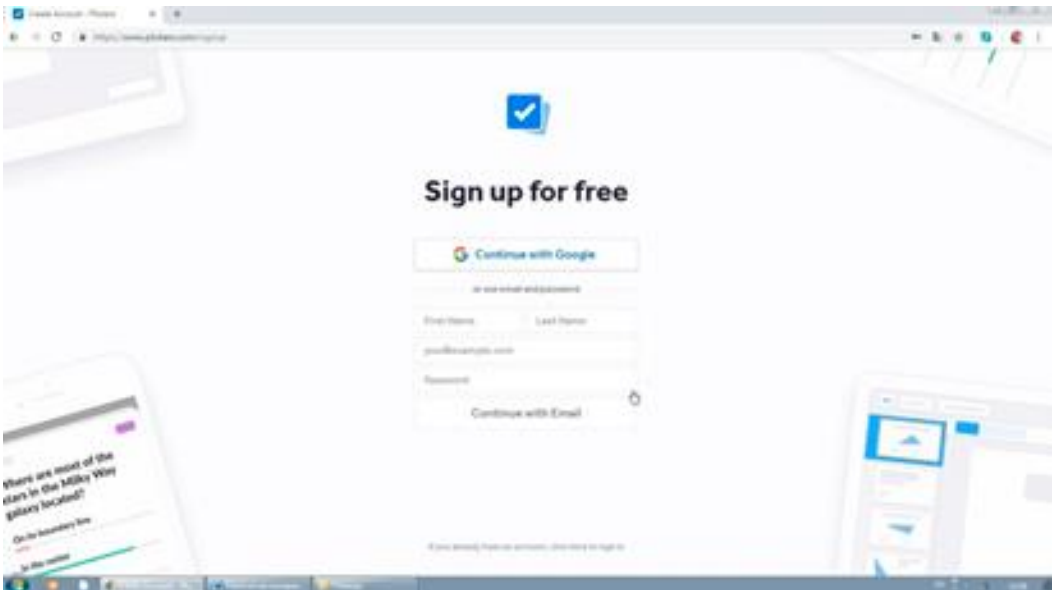

На главном экране вы увидите кнопку LIBRARY, где будут храниться вопросы, которые вы будете создавать. Выбираем новую папку и придумываем вопросы. Ответов может быть от двух до четырех, так как ученики будут отвечать при помощи карточек с QR-кодами, у которых

четыре стороны ABCD, соответствующие каждому варианту ответа. Можно добавлять изображения к каждому вопросу.

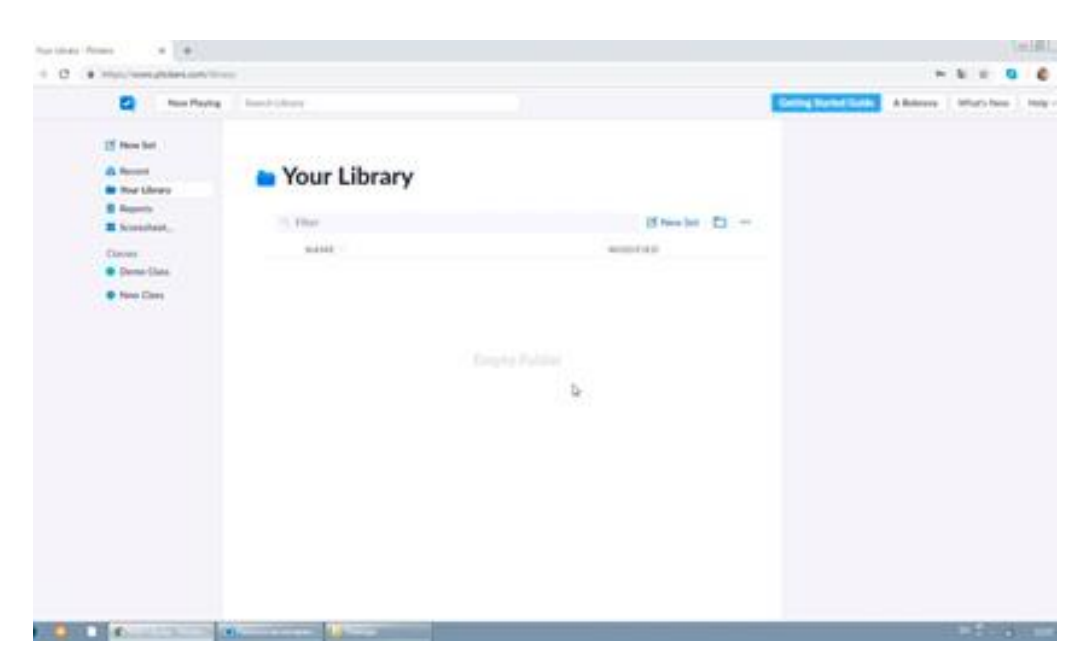

Создаем нужное количество слайдов и переходим во вкладку CLASSES, чтобы создать класс и называем его, например, 6 «А». затем в него добавляем фамилии и имена учеников. Первому ученику присваивается карточка №1, второму – карточка №2 и так далее.

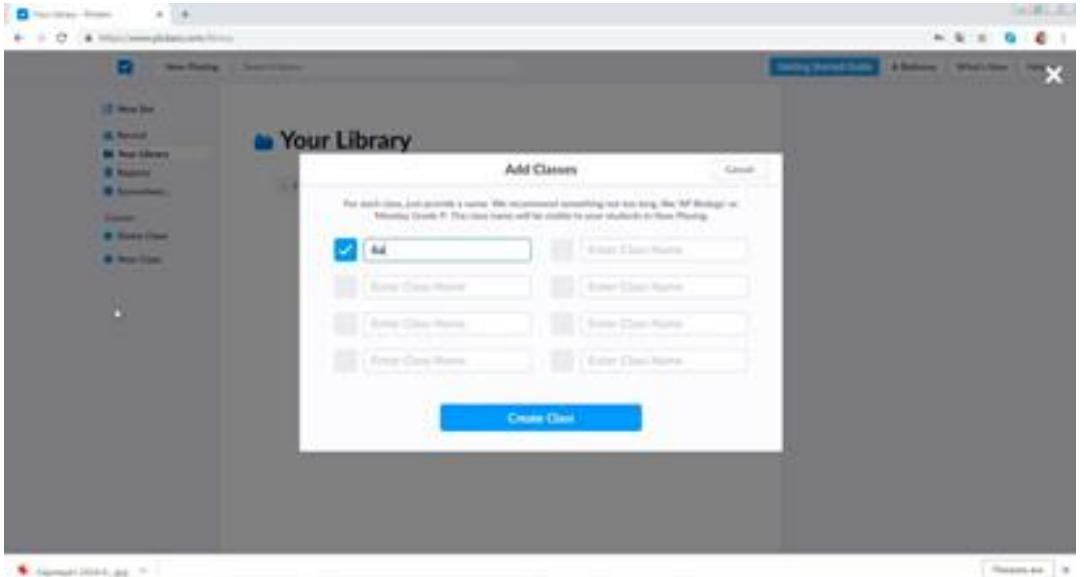

Если выбрать ADD ROSTER, то можно скопировать список всего класса и вставить. Каждый ученик должен быть записан на отдельной строке. В этом случае номера карточек всему классу будут присвоены автоматически. Можно нажать PRINT ROSTER и распечатать список с номерами.

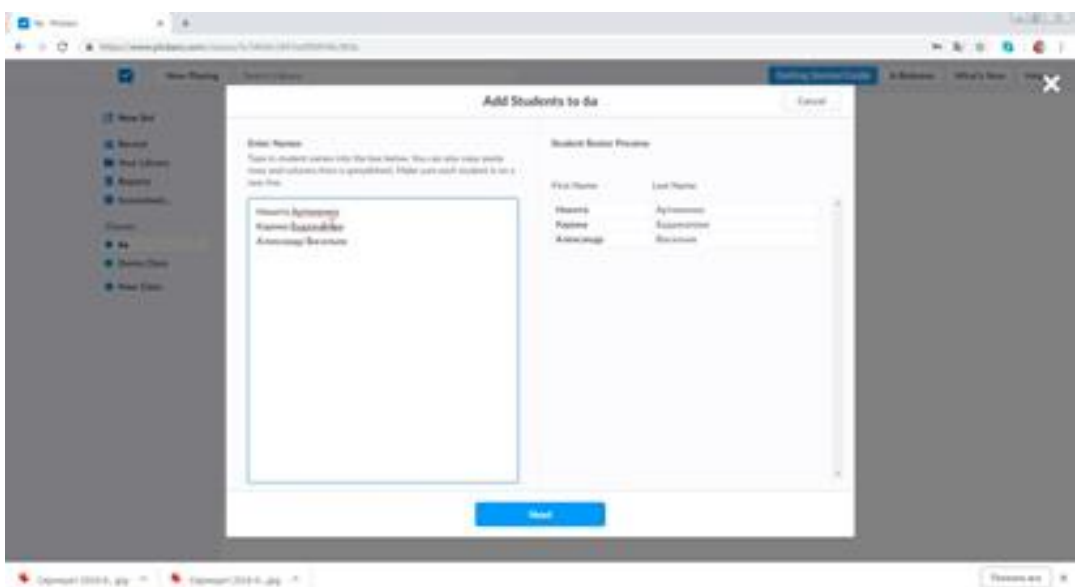

Далее нужно зайти в раздел CARDS и распечатать нужный размер и количество карточек с QR-кодами.

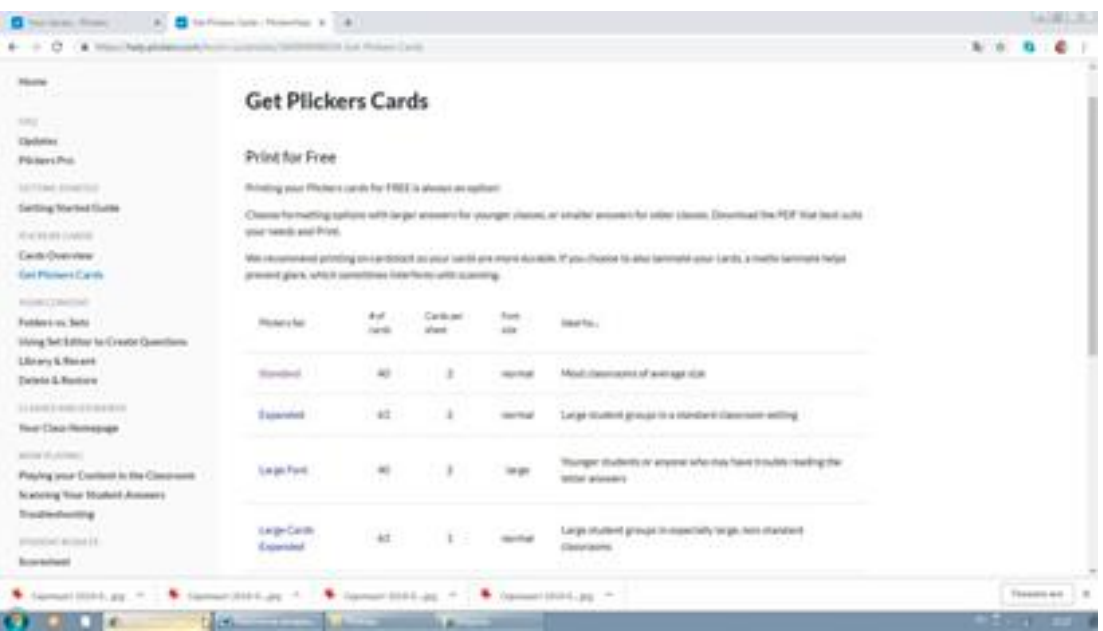

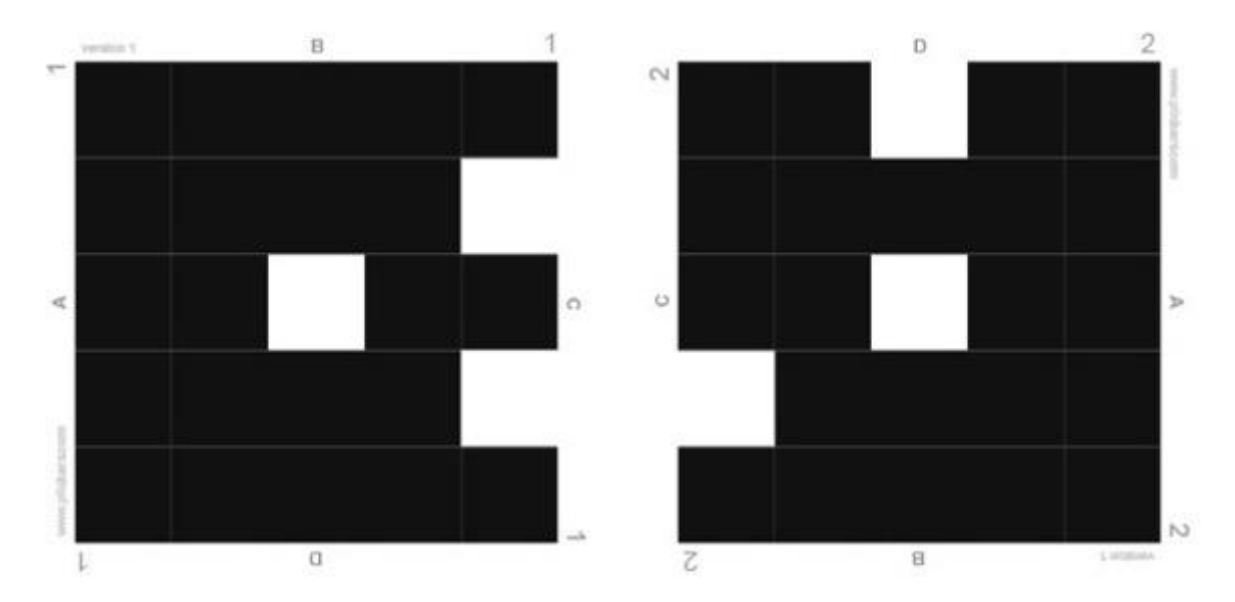

И последнее, что нужно сделать, это установить мобильное приложение Plickers на телефон или планшет учителя, зайти с той же учетной записи и управлять сменой вопросов с телефона или планшета. Также с помощью камеры телефона вы за считанные секунды отсканируете поднятые учениками карточки.

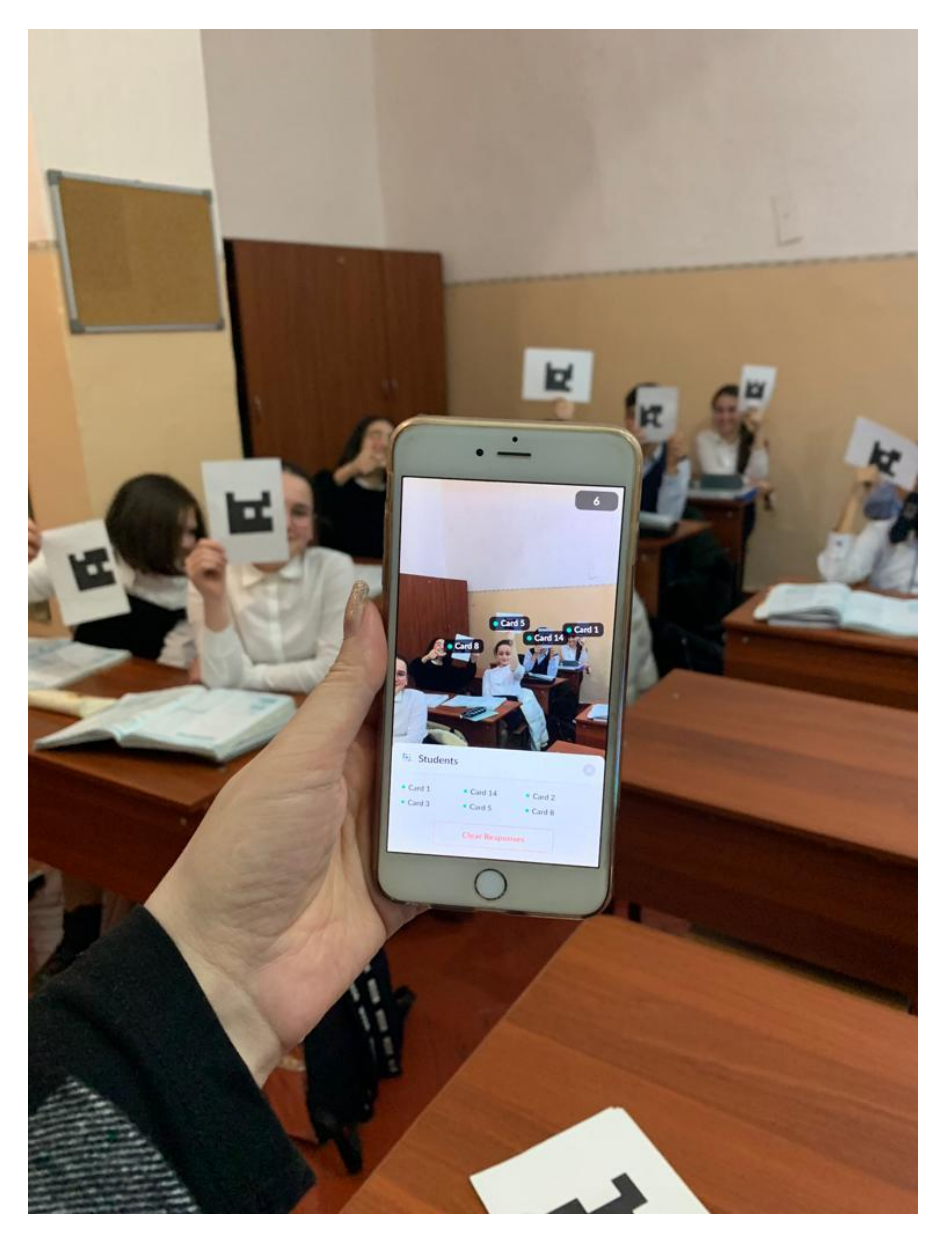

При сканировании вы уже на экране телефона будете видеть зеленые и красные огоньки верных и неверных ответов. При желании ответы можно вывести на интерактивную доску, где, нажав REPORTS, высветится вся статистика по ученикам и можно сразу выставлять оценки в журнал.